Jihočeská univerzita v Českých Budějovicích

Přírodovědecká fakulta

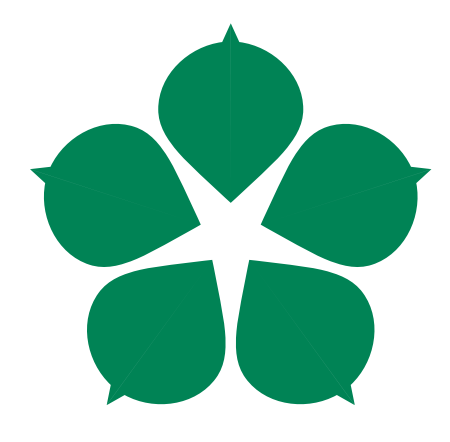

# Gesty ovládané výukové objekty

Bakalářská práce

Michal Kolář

Vedoucí práce: Prokýšek Miloš, Mgr. Ph.D.

České Budějovice 2015

## Bibliografické údaje

Kolář M., 2015: Gesty ovládané výukové objekty [Gesture controlled learning objects. Bc. Thesis, in Czech] - 44 p., Faculty of Science, The University of South Bohemia, České Budějovice, Czech Republic.

## Anotace

Bakalářská práce se zabývá praktickým využitím gest v oblasti edukační praxe. Cílem této práce je vytvoření aplikace na intuitivní rozpoznávání konkrétních gest, které slouží k manipulaci s vloženými 3D modely na připravené scéně. Použitelnost této aplikace bude vyhodnocena za pomoci dotazníkových otázek.

## Annotation

This bachelor thesis deals with practical useage of gestures in the education area. The goal of this thesis is to create an application capable of intuitive gesture recognition that is used for 3D models manipulation in a prepared scene. Applicability of this application will be evaluated by a questionnaire.

Prohlašuji, že svoji bakalářskou práci jsem vypracoval samostatně pouze s použitím pramenů a literatury uvedených v seznamu citované literatury.

Prohlašuji, že v souladu s  $\S~47\mathrm{b}$ zákona č. 111/1998 Sb. v platném znění souhlasím se zveřejněním své bakalářské práce, a to v nezkrácené podobě elektronickou cestou ve veřejně přístupné části databáze STAG provozované Jihočeskou univerzitou v Českých Budějovicích na jejích internetových stránkách, a to se zachováním mého autorského práva k odevzdanému textu této kvalifikační práce. Souhlasím dále s tím, aby toutéž elektronickou cestou byly v souladu s uvedeným ustanovením zákona č.  $111/1998$  Sb. zveřejněny posudky školitele a oponentů práce i záznam o průběhu a výsledku obhajoby kvalifikační práce. Rovněž souhlasím s porovnáním textu mé kvalifikační práce s databází kvalifikačních prací Theses.cz provozovanou Národním registrem vysokoškolských kvalifikačních prací a systémem na odhalování plagiátů.

V Cesk´ych Budˇejovic´ıch dne .................... Podpis autora ........................ ˇ

# Poděkování

Děkuji Miloši Prokýškovi, Mgr. Ph.D. za cenné rady, odborný dohled a čas věnovaný vedení této práce. Dále děkuji své rodině a přítelkyni, za podporu při studiu.

# Obsah

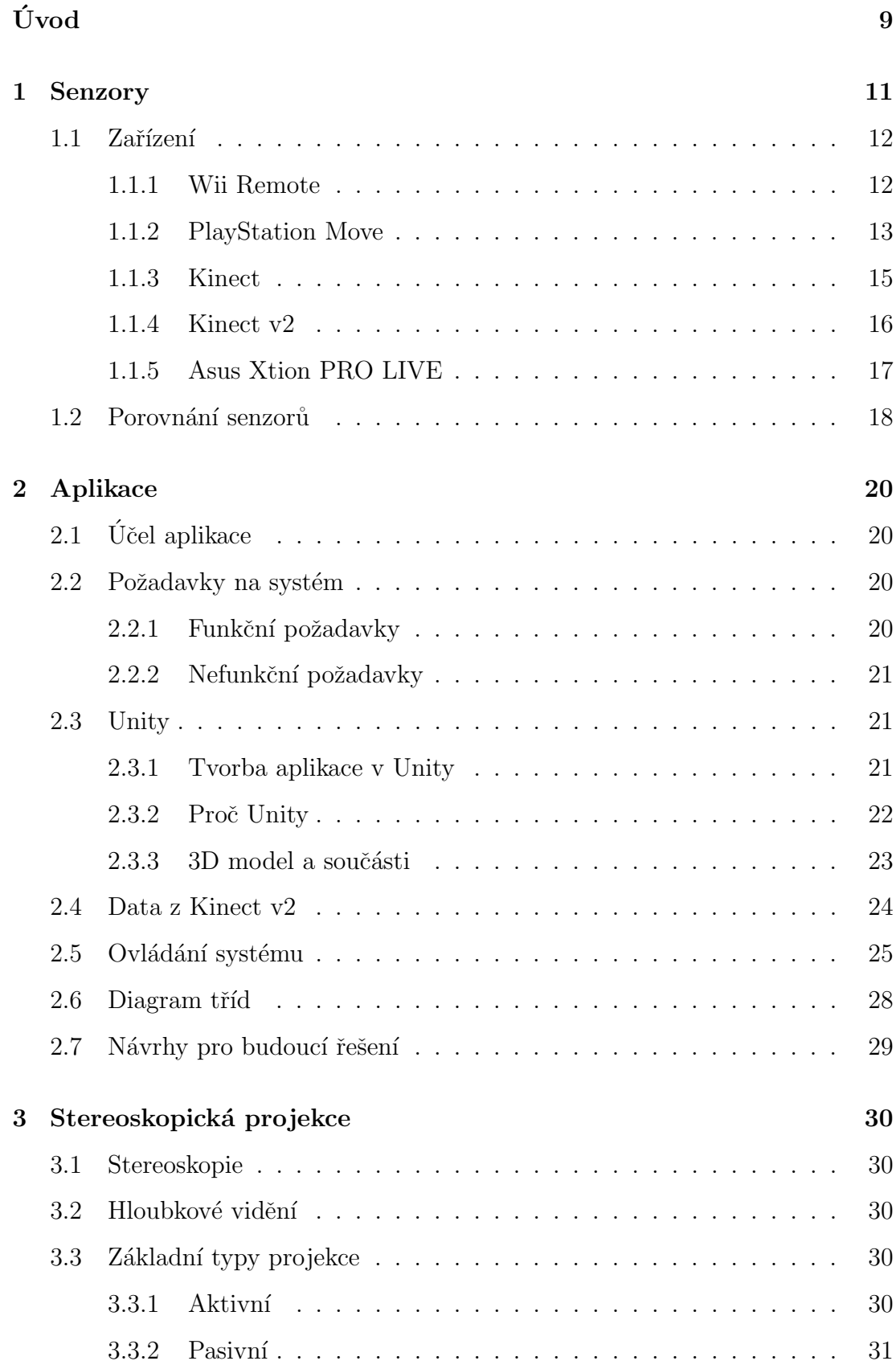

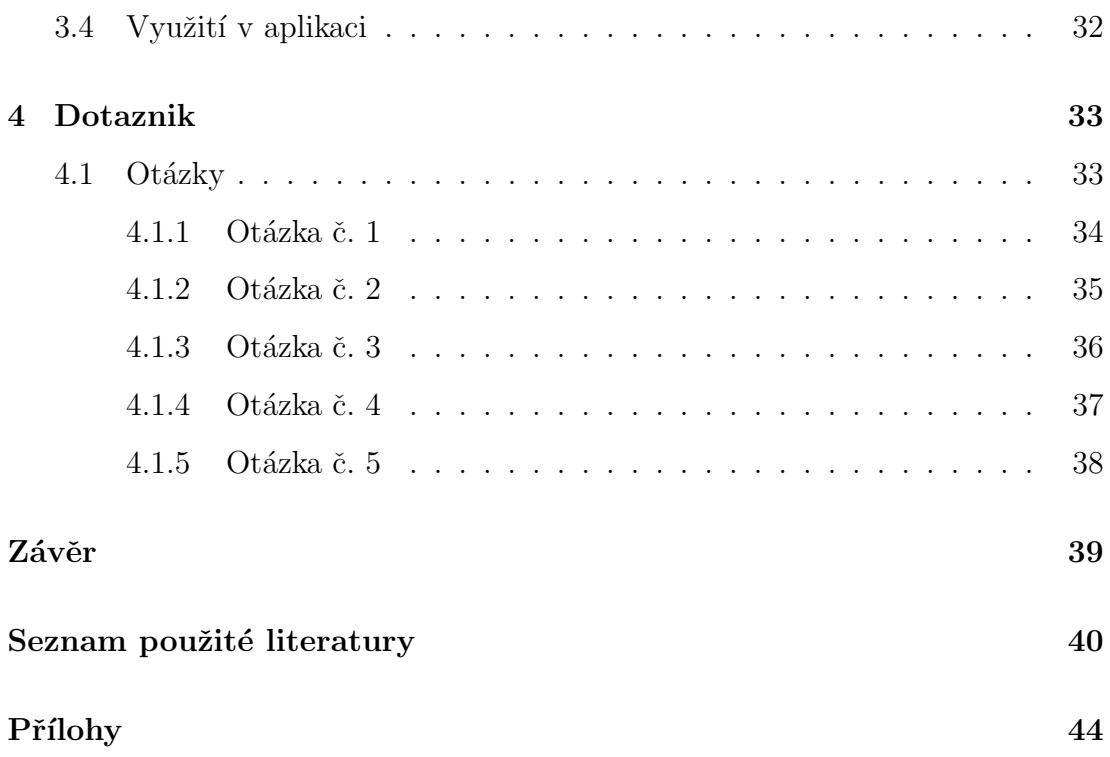

# Seznam obrázků

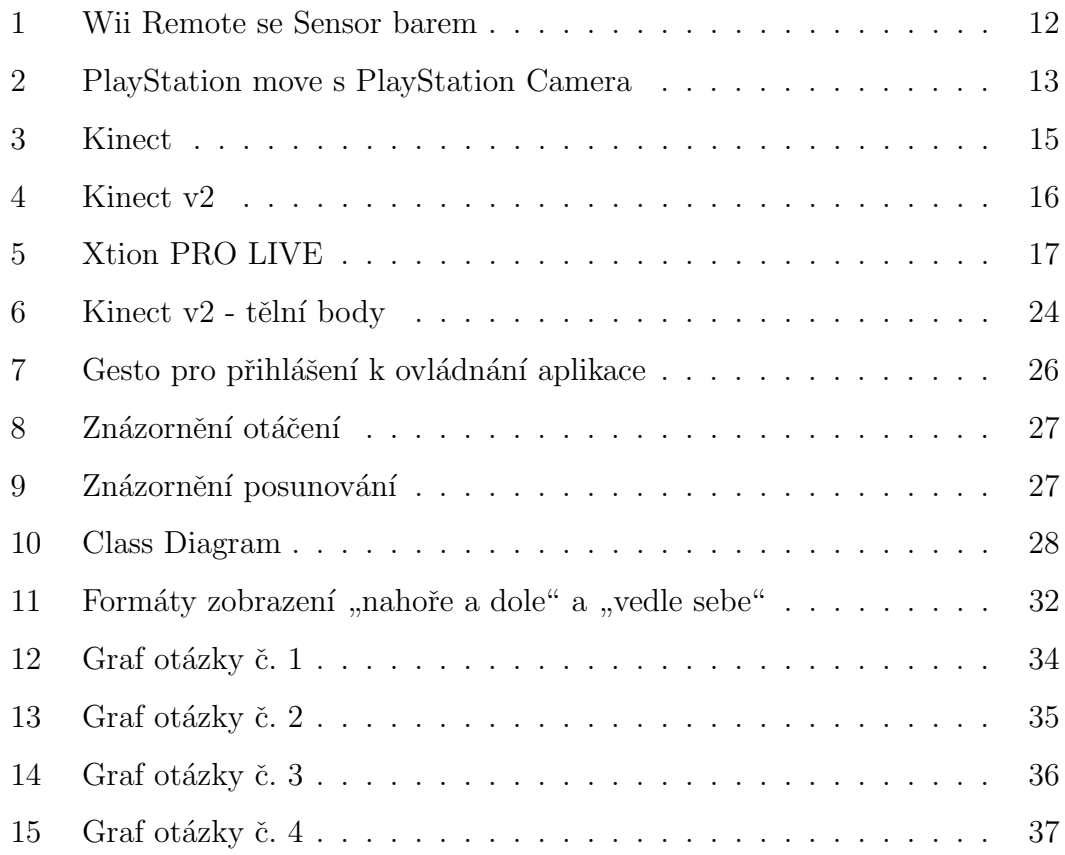

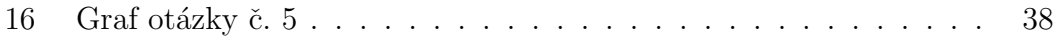

# Seznam tabulek

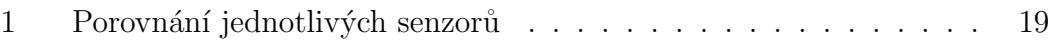

# <span id="page-8-0"></span>Uvod ´

V současné době, díky stále se zvyšujícímu výkonu běžně dostupných technologií, vznikají nová zařízení využívající tento potenciál pro zpracování informací v reálném čase, a to ať už z různých senzorů, či přímo z obrazu. Výhodou tohoto zpracování může být například využití na poli ovládání zařízení, jako třeba ovládání založené přímo na gestech, kde různé pohyby uživatele mohou umožnit přirozenější ovládání a tím tak poskytnout větší imerzi do virtuální reality. Možnost intuitivní práce s ovládacím systémem hraje v celkovém dojmu z aplikace zásadní roli.

Jednou z částí této práce je přiblížení a detailnější prozkoumání těchto netradičních ovládacích periferií v edukační rovině pro vhodnost vývoje aplikace, která by formou gest dala možnost různých manipulací připravených výukových 3D modelů. Ve finále budou tyto pohybové senzory mezi sebou porovnány a bude určeno, jak si vedou oproti druhé generaci senzoru Microsoft Kinect v2, jež je dostupná pro zpracování celkové práce.

Zmíněná aplikace bude primárně cílena pro vyučující osoby a klade si za cíl umožnění zpracování konkrétních gest zaznamenaných senzorem, tak aby snímaná osoba mohla intuitivně ovládat výukové objekty a její součásti na připravené scéně bez odvádění pozornosti při používání klasických ovládacích prvků jako myš a klávesnice. Vývoj aplikace bude prováděn za pomoci engine Unity3D, který nabízí pestrou škálu možností práce s 3D virtuální realitou a lze v něm relativně snadno rozvíjet nápady za pomoci objektového programování v jazyce  $C#$ . [\[17\]](#page-41-0)

K podpoře kýženého výsledku bude aplikace vybavena možností přepnutí do stereoskopického zobrazení pro její schopnost navodit prostorový vjem podobný reálnému vidění. Tato metoda by měla být výhodou k osvětlování detailů a hlavně by měla publiku navodit hlubší ponoření do ukázkové scény.

Celá práce bude ve finále doprovázena zpětnou vazbou týkající se použitelnosti stvořené aplikace. Tato zpětná vazba od testovacích subjektů bude ve formě dotazníkových otázek se škálou předdefinovaných odpovědí a možností vlastního vyjádření. Zaznamenané odpovědi budou poté zpracovány a ze zjištěných výsledků se zaujme stanovisko, ze kterého se bude vycházet při případném budoucím rozvoji aplikace.

# <span id="page-10-0"></span>1 Senzory

Ovládání konzolových, ale i počítačových zařízení byla prakticky od počátku jejich vývoje ovládána nějakým periferním vstupním zařízením. Mezi nejznámější počítačová řešení patří obligátní klávesnice a myš. U herních konzolí to povětšinou byla zařízení pasující přímo do rukou uživatele. Velkou revolucí v tomto oboru zaznamenala proslulá japonská firma Nintendo na výrobu a distribuci video her a herních konzolí. V roce 2006 přišla tato firma s oprášeným nápadem, kde místo klasicky používaných herních gamepadů, nabídla ovládání končetinami za pomoci bezdrátových ovladačů, což dokázalo hráče lépe vtáhnout do virtuální reality a navodit mu tak reálnější pocit ze hry. Toto revoluční ovládání způsobilo tak mohutný vzestup společnosti Nintendo, že podle statistik z počátku roku 2010 firma ovládala takřka polovinu tehdejšího trhu se stolními konzolemi. [\[1\]](#page-39-1) Tento šokující výsledek otevřel oči přímo konkurujícím společnostem PlayStation a Xbox a zapříčinil tak vývoj nových obdobných zařízení pro lidi, kteří by se o klasické hraní zřejmě ani nezajímali.

Potenciál těchto nových technologií ovšem sahá dále než jejich primární zacílení do herního průmyslu a to třeba do technických, zdravotnických či edukačních oborů a časem třeba i do běžných domácností, tak jak jej můžeme spatřit v současných sci-fi filmech. Záběr může být skutečně veliký a do budoucna by se mohl rapidně změnit způsob ovládání tak, jak ho vidíme a používáme dnes.

Cílem této kapitoly je zjištění možností potencionálních kandidátů z řad pohybových senzorů a jejich porovnání se senzorem Microsoft Kinect v2, který je k dispozici pro zpracování bakalářské práce.

## <span id="page-11-0"></span>1.1 Zařízení

#### <span id="page-11-1"></span>1.1.1 Wii Remote

<span id="page-11-2"></span>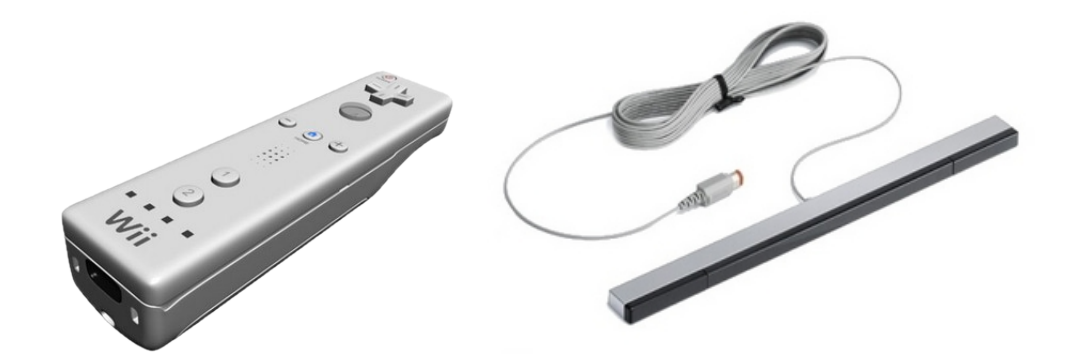

Obrázek 1: Wii Remote se Sensor barem

Wii Remote nebo také přezdíván WiiMote je ovladač do ruky. Je primárně určen pro herní konzole Nintendo Wii a tvarově se podobá běžnému televiznímu ovladači. Zařízení se napájí dvěma bateriemi typu AA a je z vrchu vybaveno několika tlačítky (D-Pad, A, B,  $+$ ,  $-$ , 1, 2).

Ovladač funguje na principu polohového čidla, konkrétně akcelerometru. Jedná se o zařízení schopné měřit zrychlení sil a tím společně s optickým senzorem zjistit polohu a pohyb drženého ovladače vůči zobrazovacímu zařízení. Aby tato měření udávala správné údaje, musí se zařízení nejprve kalibrovat s takzvaným "Sensor barem", který by měl být pro maximální přesnost umístěn uprostřed pod nebo nad zobrazovacím zařízením. Optický senzor na ovladači snímá infračervené světlo vycházející ze "Sensor baru" a tím dokáže velmi dobře odhadnout, kam směřuje. Wii dokáže pojmout až 4 ovladače naráz a s nimi komunikuje bezdrátově přes standart Bluetooth a to do vzdálenosti až 10 metrů. Nicméně optický senzor je schopen správně fungovat pouze na vzdálenost 5 metrů od vysílače infračerveného světla. [\[2\]](#page-39-2)

S postupným vývojem Wii Remote přišla po třech letech od vydání kromě několika přídavných periferií jedna podstatná hardwarová změna. Tato změna spočívá v připojení, přibližně 4 cm velkého, rozšíření jménem Wii MotionPlus do portu ovladače. Rozšíření používá nově vibrační gyroskop a tím výrazně vylepšuje

vlastnosti ovladače, hlavně jeho přesnost, kde jedinou možností, jak získat úhel ovladače bylo složitě počítat, kam zrovna vůči Sensor baru ukazuje. Tento problém eliminuje právě gyroskop. To se značně podepsalo i na latenci, jež se bez zbytečných výpočtů náklonu ovladače blíží k nule, což je zvláště důležité pro schopnost včas reagovat na podněty ve scéně. Toto rozšíření je v nejnovějších zařízeních již zabudované. [\[2\]](#page-39-2)

Zařízení se nechá připojit k počítači pomocí bluetooth technologie, nicméně pro oficiální vývoj aplikace je nutné mít SDK. To lze získat pouze pokud jste licencovaný Nintendo developer, což záleží na zkušenostech vývojářského studia a jeho finančních možnostech. Existuje ovšem mnoho neoficiálních knihoven, které dokáží přijímat informace z Wii Remote senzoru. Bohužel to není ideální řešení, ale dělají z něj potenciální volbu pro tvorbu aplikace.

### <span id="page-12-1"></span><span id="page-12-0"></span>1.1.2 PlayStation Move

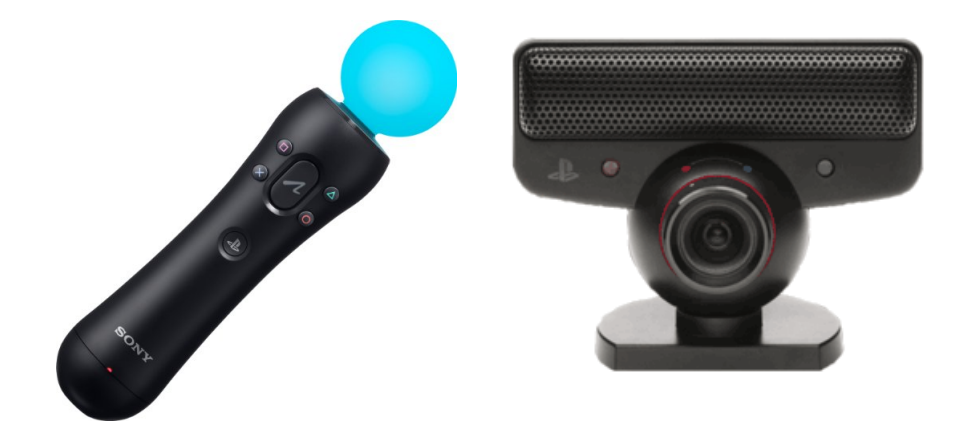

Obrázek 2: PlayStation move s PlayStation Camera

Zařízení se podobá průkopníkovi v oboru Nintendo Wii Remote. Také patří do rukou uživatele a pracuje i na podobném principu. Primárně je určeno pro PlayStation 3 a novější generaci PlayStation 4. Uvnitř ovladače se nachází akcelerometr a gyroskop pro určení směru pohybu a úhlu, ve kterém se právě nachází. Ovladač je válcovitý, uprostřed zúžený kvůli lepší ergonomii. Na jeho povrchu se nachází několik tlačítek. [\[3\]](#page-39-3)

PlayStation Move má na sobě klasická PlayStation tlačítka. Naleznete na něm křížek, kolečko, trojúhelník, čtverec, Start, Select a PS button. Rovněž na něm naleznete nová tlačítka, jako je T tlačítko ve spodku ovladače, ale i nové PS Move  $tlačítku.$ [\[4\]](#page-39-4)

Na horní podstavě ovladače se nachází koule, která zásadně pomáhá další nedílné součásti ovladače a to konkrétně PlayStation Eye nebo její novější vybavenější verze PlayStation Camera, což jsou kamery snímající tuto kouli pro určení polohy snímané osoby a směr pohybu. Uvnitř koule se nachází RGB LED dioda, která kouli rozzáří barvou snadno rozeznatelnou od zbytku scény. [\[6\]](#page-39-5) Kamera rovněž snímá horní polovinu těla, pro autentické pohyby ve hře. Před každým vstupem do scény je nutno kalibrovat ovladač pro správné zjištění polohy a případně i velikosti postavy. Vzdálenost od kamery by se měla pohybovat od 2-10 metrů, přičemž ideální vzdálenost by měla být někde uprostřed tohoto intervalu. Technologie podporuje najednou až 4 PlayStation Move ovladače. Zařízení napájí integrovaná lithium ion baterie, kterou lze dobít pomocí USB kabelu. Výdrž baterie se pohybuje kolem 10 hodin a nabití kolem 5 hodin. Ovladač komunikuje přes standart Bluetooth do vzdálenosti přibližně 10 metrů. [\[5\]](#page-39-6)

Ve společnosti Sony se počátkem roku 2011 rozhodlo, že budou oficiálně podporovat vývojářskou scénu a vydali serverovou aplikaci běžící na PlayStationu, která pomocí UDP protokolu posílá data do počítače. Bohužel toto řešení zahrnuje stolní konzoli PlayStation, to avšak nevyhovuje podmínkám k programování aplikace. <sup>[\[7\]](#page-39-7)</sup> Lze ovšem zmínit, že existují neoficiální řešení, jak využít PlayStation Move pouze s počítačem bez konzole, což z něj dělají potenciální volbu pro tvorbu aplikace.

#### <span id="page-14-1"></span><span id="page-14-0"></span>1.1.3 Kinect

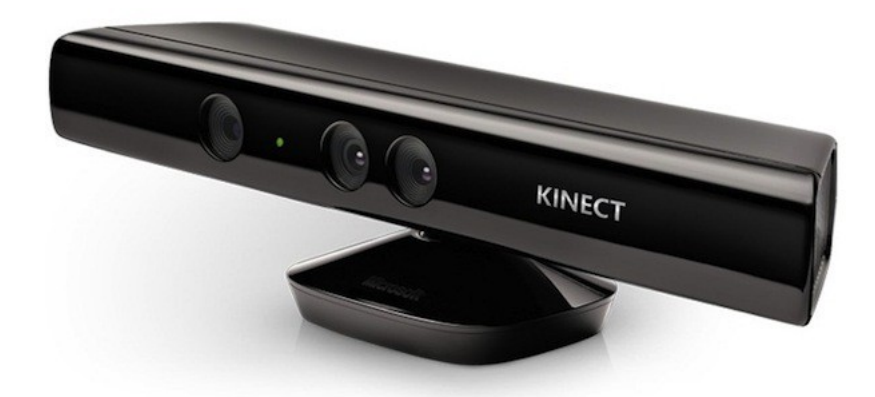

Obrázek 3: Kinect

Na rozdíl od konkurenčních senzorů se Microsoft pro svojí konzoli Xbox 360 rozhodl vydat jiným a vývojově mnohem dražším směrem vývoje pohybových senzorů. Od ostatních se liší jednou hlavní věcí: nemá žádný ovladač.

Kinect na první pohled vypadá jako širší kamera, ale ve skutečnosti je mnohem více, protože kombinuje hned několik technologií pro nasnímání osoby. Tato horizontálně situovaná krabička obsahuje RGB kameru, infračervenou kameru, infračervený projektor a mikrofon. Kromě velmi pokročilého rozpoznávání gest z klasické RGB kamery dokáže rozpoznat i obličeje. [\[8\]](#page-39-8) Dále umí rozpoznat i hloubku v prostoru ve spolupráci s infračervenou kamerou a projektoru, kde projektor promítá vzorec teček a kamera tyto tečky zachytává v obraze. Tímto se zjistí, kam se daná část vzorce promítla a interní mikročip pak snadno dopočítá za pomoci trigonometrie vzdálenost objektů od zařízení. [\[9\]](#page-40-0) Díky citlivému mikrofonu, který je kalibrovatelný přes filtry i do hlučnějšího prostředí, je vybaven také softwarem na rozpoznání hlasu a povelů. Kinect dokáže celkově rozlišit až 6 lidí, ale plně aktivně mohou být sledování pouze 2. Pokud je osoba aktivně sledována, tak je zařízení spolu se softwarem schopno určit 20 bodů na kostře této osoby. Jedná se převážně o klouby a části těla jako třeba hlava, páteř, pánev,... Každý z těchto bodů je aktivně monitorován a software má přehled o jeho souřadnicích v reálném prostoru včetně hloubky.

Kinect může být připojen k počítači přes port USB 2.0. Vzhledem k tomu, že se

Microsoft přibližně po půl roce od představení první generace Kinectu rozhodl vydat SDK pro operační systém Windows pro nekomerční účely, z něj učinilo žhavého kandidáta pro tvorbu aplikace.

#### <span id="page-15-1"></span><span id="page-15-0"></span>1.1.4 Kinect v2

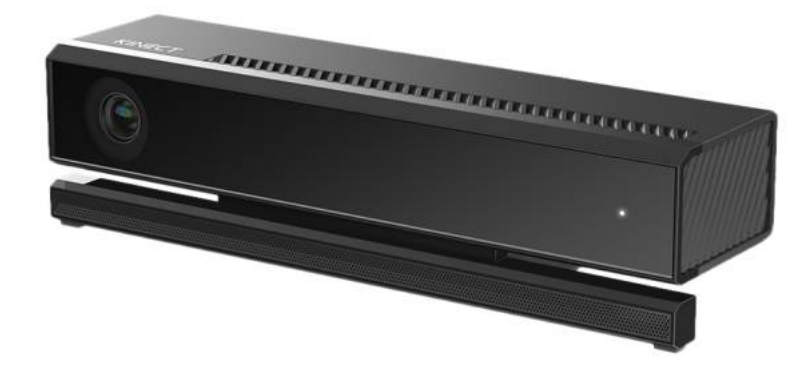

Obrázek 4: Kinect v2

Kinect v2 je novou generací, která vylepšuje hlavní nedostatky první verze. Základní principy tohoto zařízení zůstávají stejné, ale došlo k jejím značným vylepšením na poli senzorů. V první řadě se jedná o novou RGB kameru, která má nyní FullHD rozlišení a poskytne tak mnohem více detailů než doposud. [\[10\]](#page-40-1) Infračervená kamera také dostála změně v podobě lepšího rozlišení, díky čemuž dokáže ve vzdálenosti 3,5 metru rozeznat objekty dvakrát až třikrát menší než doposud. Oproti svému předchůdci je vybaven přibližně o 60 % větším zorným polem, takže se obejde bez naklápěcích motůrků, jež měla zabudovaná první generace tohoto zařízení a také zde přibylo infračervené vidění pro detekování osob ve špatném osvětlení. Vylepšení se dočkal i snímací systém skeletonu, kde se zvedl počet sledovaných osob ze 2 na 6 zároveň aktivních. [\[8\]](#page-39-8) Počet snímacích bodů na snímaném skeletonu vzrostl na 25, kde přibyly nově 4 body na rukou a 1 ve středu mezi rameny. Ve spojení nového softwaru s vylepšenou senzorikou dokáže Kinect v2 skvěle přečíst držení těla, které pak lépe anatomicky zpracuje. Z tohoto přesného sledování těla umí systém vypočítat zatížení končetin a jejich zrychlení v prostoru. Dále systém detekuje mnoho biometrických údajů o osobě

jako třeba pohyby rtů, očí a dokonce i jaký má tep, který je detekován podle fluktuace kůže infračerveným senzorem. [\[11\]](#page-40-2) Nový Kinect v2 si vzal opravdu jen to nejlepší ze svého předchůdce a značně vylepšil jeho kvality.

Microsoft opět s vydáním produktu připravil i nové SDK 2.0 pro vývoj aplikací. Kromě základních gest rukou (otevřena, zavřena, ukazující) je software schopen pořizovat i různé další pohyby, kde se je přehráváním uložených video záznamů stejného pohybu software snaží naučit na principu neuronových sítí a to činí zařízení nejen pravděpodobně nejlepším kandidátem pro vývoj aplikace, ale i senzorem budoucnosti, neboť v sobě skrývá masivní potenciál a je docela možné, že by tato technologie mohla zcela přirozeně během několika let proniknout i do běžných zařízení jako notebooky, televize, projektory,... [\[12\]](#page-40-3)

### <span id="page-16-1"></span><span id="page-16-0"></span>1.1.5 Asus Xtion PRO LIVE

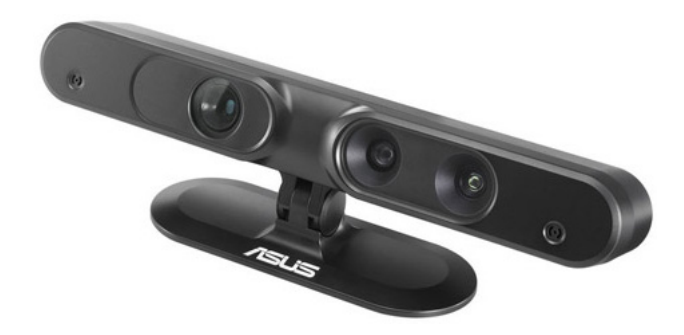

Obrázek 5: Xtion PRO LIVE

Toto zařízení se až nápadně podobá senzoru Kinect. Dokonce pracuje i stejném principu a není se tedy čemu divit, když za technologií snímání stojí společnost PrimeSense, jež spolupracovala na vývoji obou zmíněných zařízení a má na ní vlastní patent.

Když na byl konci roku 2010 představen Kinect pro Xbox 360, tak mnoho nadaných nadšenců uchvátil natolik, že začali za pomoci reverzního inženýrství vytvářet vlastní software, což se Microsoftu ani trochu nelíbilo. Microsoft po nějaké době nakonec obrátil a začal od února roku 2011 oficiálně softwarově podporovat Kinect i pro počítače se systémem Windows. Samotného SDK se svět dočkal

ˇcervnu t´ehoˇz roku. Mezit´ım ale tak dal prostor pro vznik alternativ jako Xtion od společnosti Asus. Výhodou toho zařízení je, že má spotřebu pouhých 2,5W, takže se nechá napájet přes klasický USB 2.0 port. [\[13\]](#page-40-4)

Dodávané SDK je kompatibilní s middlewarem OPNI NITE a umožňuje tak snadno pracovat se senzorem v jazyce  $C++$  nebo  $C\#$  a kromě operačního systému Windows podporuje i Linux v jazyce  $C++$ . Toto zařízení, stejně jako Kinect, aspiruje na tvorbu aplikace. [\[14\]](#page-40-5)

# <span id="page-17-0"></span>1.2 Porovnání senzorů

Pro porovnání senzorů je důležité zvážit několik kritérií. Většina představených zařízení ma nějaká svá pro a proti. Jako první důležitý faktor lze vybrat nutnost držení či připevnění nějakého fyzického prvku na tělo či senzor dokáže pracovat s pouze vzdáleně naměřenými daty, což ve většině případů lze brát jako velké plus. Dalším neopomenutelným faktorem je latence nebo-li časová prodleva než systém dokáže dodat data v potřebné formě pro další zpracování, kde prozatím kralují přítomné ovladače v rukou snímané osoby. Ze zřejmých důvodů je důležitá i operační vzdálenost od systému, neboť ne vždy musí být dostupný potřebný prostor pro správnou funkčnost senzoriky. Velmi důležité kritérium je dostupný software a s ním i ovladače, protože jen zřídkakdy je vyvíjející společnost uvolní běžným uživatelům a neoficiální řešení většinou nemají plnou funkčnost a podporu. Pro případný další vývoj experimentální aplikace je dobré zahrnout i počet lidí, kteří mohou najednou ovládat scénu a její objekty. Prozatím se počítá s tím, že aplikace bude ovládána jednou osobou jakožto učitele a další lidé by byli rušivým elementem při manipulaci s modely.

|                   | Wii Remote       | <b>PlayStation Move</b> | Kinect            | Kinect v2                                                      | <b>Xtion PRO LIVE</b>             |
|-------------------|------------------|-------------------------|-------------------|----------------------------------------------------------------|-----------------------------------|
| Ovladač           | ano              | ano                     | ne                | ne                                                             | ne                                |
| Latence           | není uvedeno     | $<$ 30 ms               | $90 \text{ ms}$   | $60 \text{ ms}$                                                | není uvedeno                      |
| <b>Vzdálenost</b> | až 5 m           | 2 m až 10 m             |                   | $0.8 \text{ m až } 4 \text{ m } 0.8 \text{ m až } 4 \text{ m}$ | $0.8 \text{ m až } 3.5 \text{ m}$ |
| Snímání těla      | ne               | ano                     | ano               | ano                                                            | ano                               |
| Počet osob        | $a\check{z}$ 4   | $a\check{z}$ 4          | $a\check{z}$ 2    | až 6                                                           | není uvedeno                      |
| Rozhraní          | <b>Bluetooth</b> | Bluetooth               | $\text{USB } 2.0$ | $\text{USB}~3.0$                                               | $\text{USB } 2.0 / 3.0$           |

<span id="page-18-0"></span>Tabulka 1: Porovnání jednotlivých senzorů

Dle zjištěných informací vyplynulo, že PlayStation Move má skvělou časovou odezvu a dosah, ale i přes tento fakt je jeho největší limitací právě SDK. Přestože sice oficiální SDK a jeho podpora existuje, zařízení nejprve musí komunikovat přes PlayStation 3 nebo PlayStation One a pak až počítačem či jiným koncovým zařízením. Tento způsob přenosu dat ze senzoru je pro účely naprogramování aplikace nemyslitelný. Plusové body ovladači nepřidá ani fakt, že ovladač se musí držet v ruce. Druhý z ovladačových senzorů Wii Remote má relativně dobrý dosah, avšak oficiální SDK zde také chybí. Pokud by se mělo určit mezi první verzí Kinectu a Xtion Pro LIVE, tak by zřejmě bylo vybráno řešení od společnosti Asus, kvůli lepší kameře a hloubkovému senzoru. Navíc na rozdíl od Kinectu si vystačí s napájením přes USB 2.0. Nicméně je tento produkt takřka o třetinu dražší než druhá generace Kinect v2, ale kvalit vylepšených senzorů nové generace za tyto peníze zdaleka nedosahuje.

Z výše uvedených informací tedy vyplývá, že použití senzoru Kinect v2 nijak nelimituje tvoření aplikace "Gesty ovládané výukové objekty", ba naopak je z uvedených senzorů pravděpodobně ten nejlepší kandidát.

# <span id="page-19-0"></span>2 Aplikace

# <span id="page-19-1"></span>2.1 Účel aplikace

Cílem této aplikace je zpracovat nasnímaná gesta prezentující osoby tak, aby tato osoba mohla dostatečně intuitivně ovládat objekty na připravené scéně bez nutnosti odvádění pozornosti při použití dosavadních ovládacích systémů jako myš a klávesnice. Tento systém manipulace by měl dát do rukou prezentující osoby nástroj pro názorné ukázky veskrze možnosti rozebrání připravených modelů na součásti a jejich dalších manipulací jako posuny či rotace. Tímto přístupem si přednášející otevírá cestu k lepšímu pochopení látky jeho studentů, neboť detailní projekce nabídne interaktivní přístup při dotazech z řad publika a tím dopomůže k vysvětlení dané problematiky.

Systém ovládání by měl zůstat čistý a jednoduchý, tedy bez zbytečných ovládacích prvků jako různá menu apod., které by zbytečně komplikovaly přirozenost a tím i snadnost ovládání. Výsledný produkt by neměl být složitostí cílen pouze na povolané osoby, ale naopak by měl být po krátkém vysvětlení ovladatelný i libovolným laikem.

# <span id="page-19-2"></span>2.2 Požadavky na systém

# <span id="page-19-3"></span>2.2.1 Funkční požadavky

Podsekce obsahuje výčet funčkních požadavků popisující požadované služby systému.

- Uživatel má možnost načíst libovolný podporovaný 3D model.
- Uživatel má možnost gestikulárně vybrat libovolnou část modelu.
- Uživatel má možnost gestikulárné pohybovat vloženým 3D modelem nebo jeho částí.
- Uživatel má možnost gestikulárné otáčet vloženým 3D modelem nebo jeho částí.

• Uživatel má možnost gestem obnovit výchozí pozici modelu a jeho součástí.

## <span id="page-20-0"></span>2.2.2 Nefunkční požadavky

Podsekce obsahuje výčet nefunkčních požadavků neboli vlastnosti a omezení kladená na systém nebo proces vývoje.

- $\bullet$  Aplikace potřebuje ke svému běhu Windows 8 a vyšší.
- Aplikace potřebuje mít ke svému běhu nainstalované "Kinect for Windows  $SDK$   $2.0$ " nebo vyšší.
- Senzor Kinect v2 potřebuje k funkčnosti podporu USB 3.0.
- Skripty aplikace jsou napsané v jazyce  $C\#$ .
- Uživatelské rozhraní je zjednodušené s důrazem na snadnost a přirozenost ovládání.
- Kód aplikace je dokumentovaný a dobře navržený pro další vývoj či úpravy.

## <span id="page-20-1"></span>2.3 Unity

### <span id="page-20-2"></span>2.3.1 Tvorba aplikace v Unity

Unity je multiplatformní herní engine vyroben společností Unity Technologies. Jak už anglický název napovídá, jedná se o editor sjednocující několik platforem pro tvorbu herních aplikací, a to je velká výhoda oproti konkurenčním nástrojům, neboť nabízí možnost vytváření složitých řešení pro tyto platformy s využitím stejné technologie. Přestože je engine převážně prezentován pro vývoj her, stal se postupem času tak obecným, že vývojáře nijak nenutí, aby se při vývoji své aplikace museli zatěžovat s herními prvky a jeho prostředí na oko spíše vypadá jako složitější prohlížeč 3D modelů než robustní nástroj pro komplexní řešení her. [\[17\]](#page-41-0)

Licenční politika je rozdělena na free a pro verzi. Free verze programu je pro nekomerční použití zdarma, avšak kromě málo podstatného splash screenu s logem

Unity při startu je aplikace ořezaná o mnoho prvků, které dokážou optimali-zovat grafické detaily a výkon aplikace. [\[15\]](#page-40-6) Dále je ochuzena oproti Pro verzi o pokročilé pluginy a post processing efekty jako motion blur, glow, edge detection, color correction a další. Od páté verze tohoto programu lze ve Free verzi vytvářet aplikace i pro mobilní platformy jako iOS, BlackBerry a Windows Phone 8. Předchozí verze Unity 4 umožnila vytvářet pouze desktopové a webové aplikace. [\[16\]](#page-41-1)

#### <span id="page-21-0"></span>2.3.2 Proč Unity

Unity engine byl vybrán pro naprogramování aplikace díky své relativně volné licenci, kde lze v enginu vyvíjet pro nekomerční účely. Další kritérium výběru byla široká základna uživatelů a podpora ze strany vývojářů, kde spolu komunikují mezi několika stovkami tisíc založených témat. Díky této aktivní spolupráci je velice pravděpodobné, že potíže, které mohou nastat, už zřejmě někdo řešil, a tím se krátí zbytečně strávený čas nad problémem. K dalším výhodám se přidává i velké množství tutoriálů, jenž usnadňují zaučení do prostředí a jeho funkcí. Nespornou výhodou je i fakt, že Unity dokáže otevřít mnoho druhů formátů 3D modelů, které se dělí na dvě skupiny:

### • Exportované 3D formáty

Tyto formáty dokáže Unity načíst bez přídavných programů (.fbx, .dae (Collada), .3ds, .dxf a .obj) [\[18\]](#page-41-2)

### • Proprietální 3D soubory aplikací

Pro import proprietálních souborů je nutno mít nainstalovaný program, ze kterého vznikl. Tento soubor se následně zkonvertuje a vloží do prostředí Unity (Max, Maya, Blender, Cinema4D, Modo, Lightwave & Cheetah3D) [\[18\]](#page-41-2)

Ovládací skripty scény je možné psát v programovacím jazyce JavaScript,  $C#$ nebo Boo. [\[17\]](#page-41-0) C# byl vybrán jako hlavní skriptovací jazyk pro aplikaci, protože je velmi rozsáhlý, optimalizovaný a ve spolupráci s Kinectem v2 nabízí větší škálu možností.

#### <span id="page-22-0"></span>2.3.3 3D model a součásti

Aplikace načítá 3D modely vložené do složky "Assets/3dModels". Po načtení souboru se tento model obalí takzvaným mesh colliderem, což je komponenta Unity, která dovoluje interagovat s dalšími collider komponenty. Používá se například při zjišťování kolizí mezi objekty, či paprsky. Existuje několik druhů colliderů, které se používají při různých příležitostech. Unity rozlišuje několik základních typu:

- Box collider collider ve tvaru krychle
- Sphere collider collider ve tvaru koule
- Capsule collider collider ve tvaru kapsle
- Wheel collider collider ve tvaru kola
- Terain collider collider používaný pro terén
- Mesh collider colider kopírující povrch modelu

Pokud je na scéně komplikovaný objekt, který je nutno obalit colliderem, existují de facto dvě možnosti:

- Collider se kolem částí objektů vyrobí za pomocí základních tvarů jako koule, krychle, ...
- $\bullet$  Collider se vyrobí podle polygonové sítě

Obě tyto metody mají své klady a zápory. Vyrobený collider ze základních tvarů nebude dokonale kopírovat povrch modelu, ale zato je velmi snadný na výpočet a tudíž velmi rychlý. Vyrobení podle polygonové sítě se blíží skutečným křivkám. Jeho největší nevýhodou je ovšem vysoká výpočetní náročnost, která se nechá částečně redukovat vytvořením stejného modelu s redukovaným počtem polygonů a navázáním jeho collideru na detailní model. Obě metody se tedy používají případ od případu v závislosti, jak moc detailně a často budou kolize řešeny. [\[20\]](#page-41-3) V případě gesty ovládané aplikace, která by měla pracovat s libovolným podporovaným modelem, nezbývá než použít Mesh collider, neboť jeho aplikace je automatická a nepotřebuje žádnou přípravu. Vyrábění colliderů ze základních těles je nutné dělat manuálně, a proto jeho použití nepřichází v úvahu.

Samotný výběr části objektu pracuje na principu vyslání paprsku z bodu prostoru pod určeným úhlem. Při zásahu collideru paprskem je Unity schopno zjistit název trefeného objektu nebo případně jeho části.

Propracovaný 3D model často obsahuje několik desítek hierarchicky uspořádaných vrstev. Tento fakt nemusí být vždy výhodou, pokud je model složen ze spousty malých částí. Kvůli těmto případům je nutno dovybavit pojmenování skupin menších částí klíčovým anglickým slovem "locked". Při výběru menší části se program před označením nejprve podívá, zda-li tato část nepatří k větší skupině označené slovem "locked". V případě nálezu skupiny je tato skupina označena a pracuje se s celým uskupením.

# <span id="page-23-1"></span><span id="page-23-0"></span>2.4 Data z Kinect v2

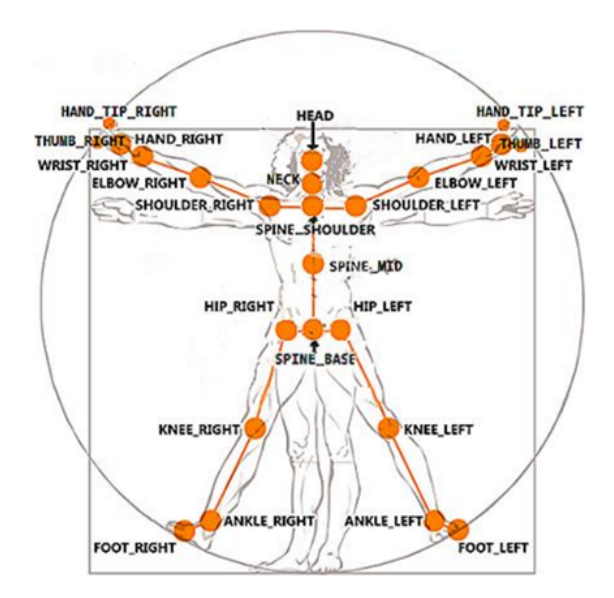

Obrázek 6: Kinect v2 - tělní body

Jak již bylo řečeno, Kinect v2 poskytuje velké množství biometrických informací

o snímané osobě. Kvůli účelu aplikace je ovšem důležitý pouze skeleton a základní ruční gesta osoby.

Pro aplikaci je z 25 bodů aktivně potřebných bodů pouze 6, z nichž jsou nejdůležitější levá a pravá ruka. Zbylé 4 body, oba lokty a ramena nejsou použity přímo k ovládání modelu. Vzhledem k manipulaci objektu ve virtuální scéně bohatě postačí sledovat souřadnice rukou na osách x,y,z, a ty pak dále zpracovávat podle zvoleného režimu. SDK Kinectu nabízí 3 základní ruční gesta, podle kterých aplikace volí režim manipulace s objekty.

- $\bullet$  ruka otevřena
- $\bullet$  ruka zavřena
- $\bullet$  ruka ukazující

Tyto informace stačí pokrýt základní požadavky ovládání systému.

# <span id="page-24-0"></span>2.5 Ovládání systému

Protože Kinect v2 dokáže najednou snímat až 6 lidí naráz, je nutné tyto osoby rozlišovat, aby si vzájemně nelezly do ovládání modelu. Vzhledem ke zkušenostem během vývoje systému ovládání se dospělo k závěru, že manipulaci s objekty bude provádět pouze jeden snímaný člověk, aby mu ostatní okolní lidé nenarušovali jeho zamýšlené povely.

Člověk, který chce ovládat, se musí nejprve přihlásit k aplikaci. Přihlášení se provede rozpažením rukou s otevřenými dlaněmi po 300 ms, což bylo vypozorováno jako nejvhodnější doba, kdy nedojde nezamýšleně k falešnému přihlášení a zároveň musí uživatel projevit snahu pro používání aplikace, jež ho ale zase příliš neobtěžuje. Falešným přihlášením je myšlena například kolemjdoucí osoba, která by nechtěně mohla rozpažením převzít kontrolu nad systémem, jenž má nastavenou určitou toleranci pro souběžnost bodů rukou, loktů a ramen. Tyto body je prakticky nemožné udržet po nastavenou dobu v jedné hladině, proto zde byla nastavena vhodná tolerance vypozorovaná na několika desítkách subjektů při zkušebním provozu projektu.

<span id="page-25-0"></span>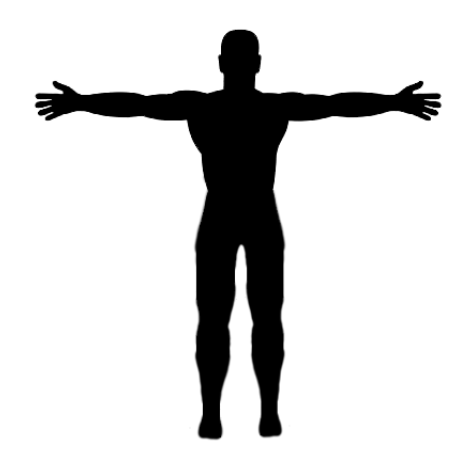

Obrázek 7: Gesto pro přihlášení k ovládnání aplikace

Vzhledem k intuitivnosti ovládání bylo vybráno gesto otevřená ruka jako neutrální, nic nedělající povel, kde se vždy předchozí prováděný pohyb utne a uvede do stavu nehybného. Už od útlého věku je člověk vybaven řadou primárních re-flexů mezi něž patří uchopení. [\[19\]](#page-41-4) Je tedy zcela logické, že gesto zavřená ruka bylo vybráno pro uchopení modelu. Posledním zbývajícím gestem je vztyčený ukazováček (popřípadě více prstů pro lepší senzorické rozpoznání gesta), který už, jak už jeho název napovídá, slouží k ukazování. Proto bylo toto gesto stanoveno pro vybírání jednotlivých součástí modelu, z nichž se celek skládá.

Po přihlášení osoby systém automaticky označí přednastavený model pro jeho manipulaci jako celek. Systém podporuje 2 základní manipulace s objektem: otáčení a posunování.

Otáčení označeného objektu nebo jeho části je prováděno levou rukou. Pokud systém na levé ruce zaznamená gesto ruka zavřena, tak začne měřit vzdálenost od místa, kde bylo toto gesto zachyceno. Model se nezačne otáčet v žádném směru, dokud nedojde k překonání vhodně nastavené vzdálenosti, která odpovídá v reálném světe přibližně 15 cm. Pokud dojde k překonání vzdálenosti vertikálně nebo svisle, zůstane navolen právě tento směr rotace, dokud se neuvede ruka do stavu ruka otevřena. Tento systém ovládání má svoje důležité opodstatnění. Objekt by se sice začal otáčet, ale není v lidských možnostech ho udržet v jedné ose rotace, a to velmi snižuje míru ovladatelnosti, pokud se objekt nebo jeho část <span id="page-26-0"></span>má dostat do správného úhlu natočení.

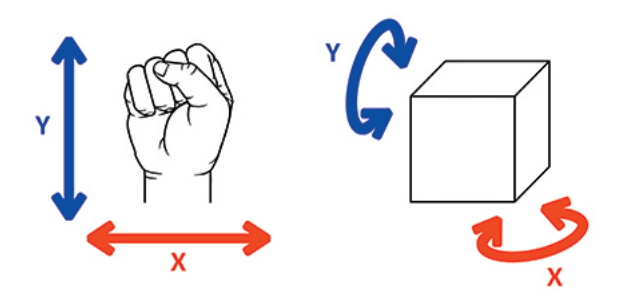

Obrázek 8: Znázornění otáčení

Posunování je řešeno velmi podobně jako otáčení, akorát nedochází k rotaci ve směru pohybu, ale k posunu objektu na scéně. Dalším rozdílem je, že se používá k posunu pravá ruka a její gesta ruka zavřena, či otevřena. Posledním rozdílem je využití přednosti Kinectu v jeho hloubkovém senzoru, který velmi přesně rozpozná vzdálenost od senzoru, což je využito při vzdalování a přiblížení objektu. Princip rozhodování, jakým směrem se bude model ubírat, zůstal zachován, tedy opět se měří překonaná vzdálenost od prvního zaznamenání uchopujícího gesta, akorát zde přibyl třetí hloubkový směr.

<span id="page-26-1"></span>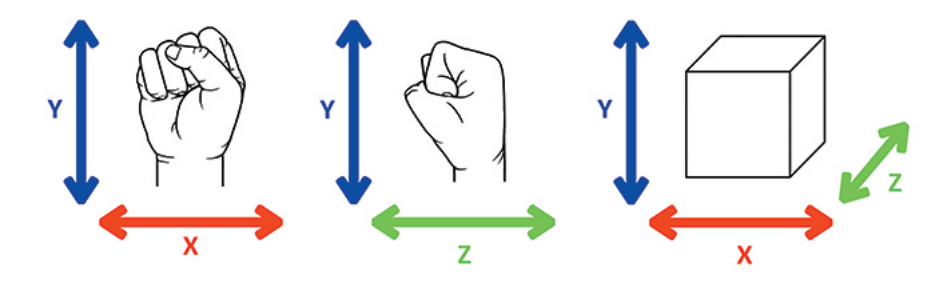

Obrázek 9: Znázornění posunování

Samotný výběr dílců, ze kterých se model skládá, je řešen ukazující pravou rukou. Při zachycení tohoto gesta se na obrazovce objeví červený ukazovatel, který při překrytí rozebíratelné součásti 3D modelu interaktivně rozsvítí tuto součást, kvůli zlepšení určení dílu, z něhož se celkový objekt skládá. Samotný výběr se potvrzuje pravou rukou, a to jejím gestem ruka zavřena. Jestliže nebyl v momentě úchopu označen žádný dílec, automaticky se označí model jako celek.

# <span id="page-27-1"></span><span id="page-27-0"></span>2.6 Diagram tříd

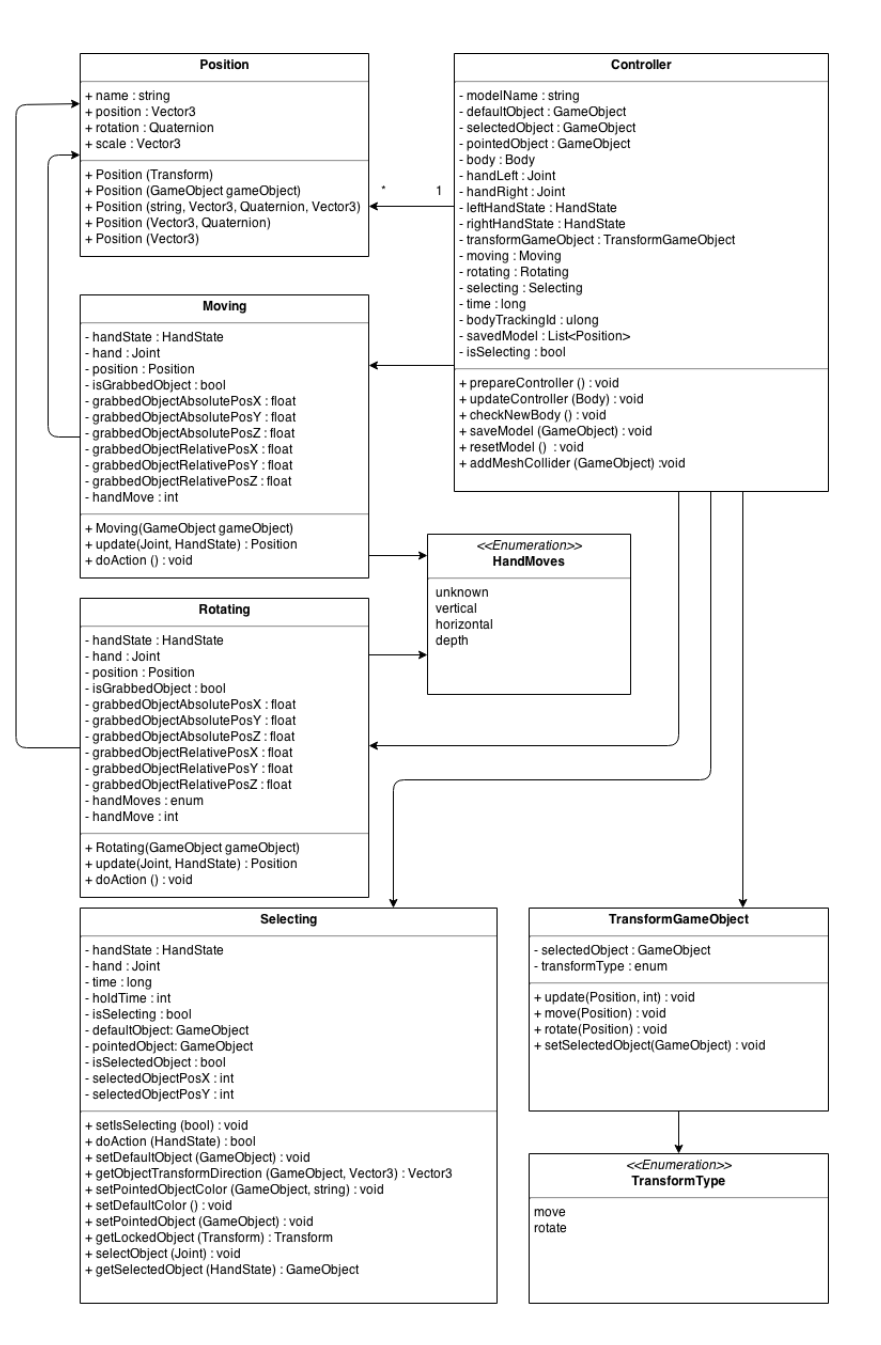

Obrázek 10: Class Diagram

# <span id="page-28-0"></span>2.7 Návrhy pro budoucí řešení

Podsekce obsahuje nápady na vylepšení pro případné budoucí verze aplikace.

- $\bullet\,$ Vybrání více částí modelu najednou
- $\bullet\,$ Interaktivní popisky a informace o části modelu.
- Vracení kroků jednotlivých částí zpět/vpřed.
- Zlepšit podporu 3D projekčních zařízení.
- Nahradit vybírání částí objektů chytrým intuitivním výběrem.

# <span id="page-29-0"></span>3 Stereoskopická projekce

## <span id="page-29-1"></span>3.1 Stereoskopie

Stereoskopie je technologie umožňující vytvořit nebo navodit iluzi prostorového vidění. [\[21\]](#page-41-5) Samotné slovo uvstereoskopie pochází z řeckého "στερεός" (stereo) = prostor + "σχοπέω" (skopeō) = vidět. [\[23\]](#page-41-6)

# <span id="page-29-2"></span>3.2 Hloubkové vidění

Clověk je od přírody vybaven dvěma očima, která má umístěny na přední straně hlavy. Tato skutečnost umožňuje vidět svět ze dvou různých úhlů, a tím tak snadno zjistit vzdálenosti předmětů na několik metrů. Díky těmto dvěma rozdílným obrazům vzniká v mozku prostorový vjem a je tak mnohem snazší se orientovat v prostoru. Při pozorování vzdálenějších předmětů tato výhoda postupně mizí, neboť je pozorovaný objekt viděn prakticky ze stejného úhlu.  $[22]$ 

# <span id="page-29-3"></span>3.3 Základní typy projekce

Pro vytvoření prostorového vidění je nutno dodat každému oku zvlášť vlastní obraz stejné scény a oba tyto obrazy je třeba snímat z pozic horizontálně sobě vzdálených podobně jako lidské oči. Tímto trikem se nechá mozek oklamat a objekty na scéně se jeví jako prostorové, protože je člověk vidí každým okem z jiného ´uhlu, podobnˇe jako by tomu bylo v re´aln´em svˇetˇe. Nejsnazˇs´ım zp˚usobem, jak dosáhnout stereoskopického zobrazení, je použití brýlí. Ty se dělí na dva základní typy: aktivní a pasivní.  $[21]$ 

### <span id="page-29-4"></span>3.3.1 Aktivní

Brýle vyžadují napájení a jsou vybaveny elektronikou pro řízené zatmívání očí, proto se tato technologie označuje jako "aktivní". [\[27\]](#page-42-0)

Brýle pracují na principu řízení zatmívání jednotlivých očnic. Zařízení střídavě přehrává obrazové snímky pro levé a pravé oko a zároveň vysílá synchronizační povely, které zachytává přijímač brýlí. Samotné oddělení obrazů probíhá podle těchto povelů tak, že po dobu obrazu pro levé oko se pravá očnice zatmí a zcela analogicky se zatmí levá očnice při zobrazování obrazu pro pravé oko.

### <span id="page-30-0"></span>3.3.2 Pasivní

Brýle se označují jako pasivní, protože naopak od aktivních neobsahují elektronické prvky střídavě zatmívající jedno z očí. Zde je několik příkladů pasivní stereoskopie:

## • Polarizační brýle

Ze zdroje vychází světlo procházející skrze polarizační filtr, který propouští světlo v určené rovině. Obě očnice brýlí jsou vybaveny jiným příslušným polarizačním filtrem, který propustí světlo pouze určité roviny. Pokud tedy existují dva zdroje světla, buď to každý s jinou polarizací nebo tak, že zdroj dokáže polaritu měnit, nechá se za pomoci těchto brýlí snadno získat obraz pro levé nebo pravé oko. [\[26\]](#page-42-1)

## • Interferenční brýle

Technika používá lehce rozdílné vlnové délky červené, zelené a modré barvy pro levé oko než pro oko pravé. Interferenční brýle pro každé oko cíleně filtrují tyto vlnové délky, takže každé vidí pouze svůj obraz. Rozdíl mezi barvami je pro lidské oko téměř nepostřehnutelný. [\[24\]](#page-42-2)

### • Anaglyfické brýle

Tato metoda využívá rozložení obrazu na barevné složky, které jsou vzájemně doplňkové (jejich substraktivním smícháním vznikne černá, aditivním bílá). Nejpoužívanější kombinace barev je červená - azurová, přičemž červený filtr je na levém oku a modrý na pravém.

Anaglyf vznikne tak, že se obrázek pro levé oko (červený filtr) převede  $do$  azurovobílé škály a obrázek pro pravé oko (azurový filtr) do červenobílé  $\check{s}k\check{a}l\psi$ . Tyto dva obrázky se pak zobrazí přes sebe. V místech, kde se červená a azurová barva setká, vznikne černá barva, nebo odpovídající odstín šedé. Pozorovatel pak vidí každým okem černobílý obraz tvořený doplňkovou bar-

vou k filtru brýlí a ze dvou dílčích obrazů si v mozku vytvoří prostorový vjem. [\[25\]](#page-42-3)

# <span id="page-31-0"></span>3.4 Využití v aplikaci

Stereoskopická projekce a její schopnost navodit prostorový vjem podobný reálnému vidění je nespornou výhodou oproti standardním metodám osvětlování skutečností žákům a studentům. Trojrozměrnou projekci je možno nasadit všude tam, kde je cílem objasnit prostorové vztahy objektů a jejich součástí. Vzhledem k technickým možnostem při vývoji byla proto aplikace dovybavena formáty zobrazení "nahoře a dole" ("Top and bottom") a "vedle sebe" ("Side by side"). V praxi to znamená, že byla do scény zabudována druhá kamera simulující druhé oko. Klasický levý i pravý 2D obraz z kamer se zmenší na šířku nebo výšku o polovinu a obrazy se podle režimu poskládají pod nebo vedle sebe. Projekční zařízení si pak tyto dva obrazy opět roztáhne na původní velikost a způsobem svým vlastním distribuuje obraz pro každé z očí zvlášť. Zpětné roztahování obrazu sice není ideální řešení kvůli ztrátě poloviny rozlišení, ale tyto režimy jsou velmi hojně podporovány, protože například u televizních přenosů lze využít stejný tok dat jako má běžný 2D video obsah. [\[28\]](#page-42-4)

<span id="page-31-1"></span>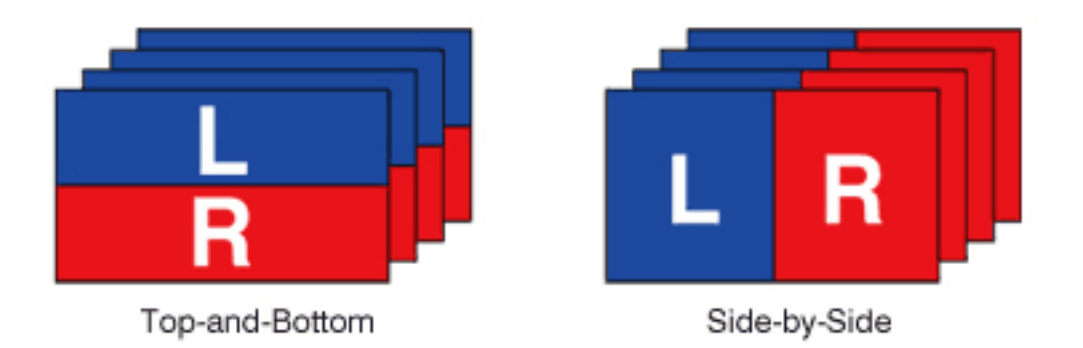

Obrázek 11: Formáty zobrazení "nahoře a dole" a "vedle sebe"

# <span id="page-32-0"></span>4 Dotaznik

Jako analýza zjištění použitelnosti aplikace byla zvolena dotazníková metoda. Pro získání potřebných informací z řad testovacích subjektů musel být každý z účastníku osobně přítomen, aby mohl být řádně zaškolen pro základní používání aplikace, a tím ji tak byl připraven řádně otestovat. Po instruktáži bylo každému subjektu poskytnuto několik připravených 3D modelů pro testování, aby měl šanci se lépe sžít s ovládáním. Po dostatečném ozkoušení všech funkčních vlastností nástroje byl subjekt vyzván pro vyplnění dotazníku a předání svých dojmů.

Testování výsledné aplikace a následného vyplnění dotazníku se celkově zúčastnilo 27 lid´ı.

# <span id="page-32-1"></span>4.1 Otázky

Otázky jsou sestaveny tak, aby si testovaná osoba mohla zvolit ze škály připravených odpovědí. V případě, že si nedokáže z připravených odpovědí vybrat, má prostor k vytvoření vlastní odpovědi nebo vyjádření, proč tomu je. Ke každé otázce je možnost přidat vlastní komentář, ve kterém má osoba možnost vviádřit své vlastní dojmy.

#### <span id="page-33-0"></span>4.1.1 Otázka č. 1

V porovnání s ovládáním aplikací pomocí myši a klávesnice hodnotíte ovládání gesty jako:

<span id="page-33-1"></span>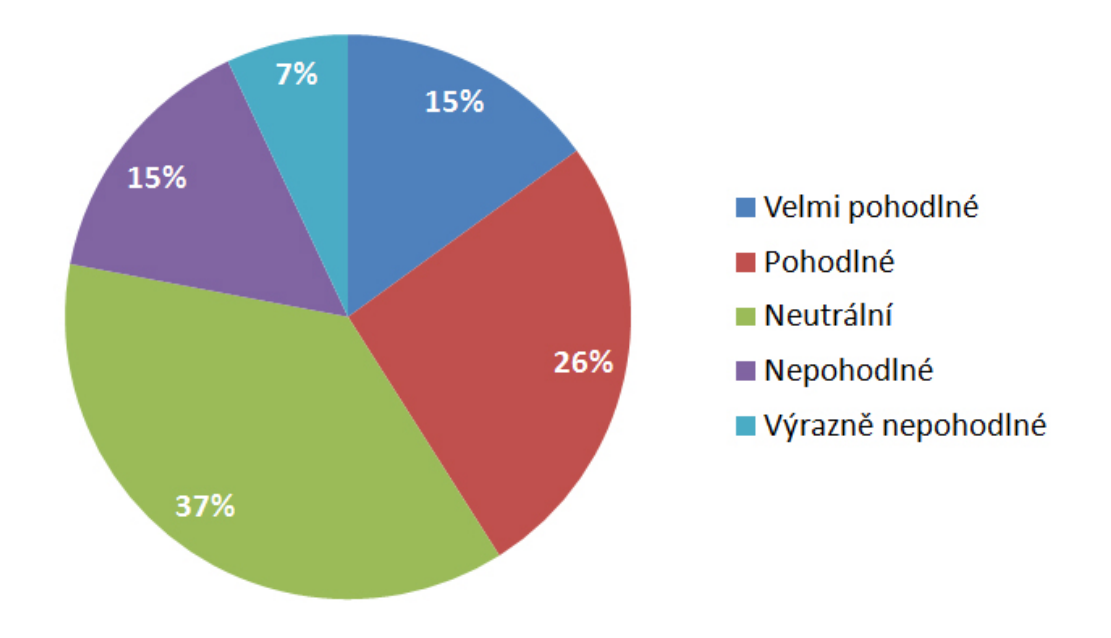

Obrázek 12: Graf otázky č. 1

Z grafu je patrné, že 7 % oslovených spolu s 15 %, kteří odpověděli, že je jim ovládání vůči myši s klávesnicí nepohodlné až výrazně nepohodlné, zřejmě nepřijdou tomuto ovládání na chuť. Z komentářů těchto dvou skupin se nechá vyčíst frustrace nad tím, že bez ohledu na použitá gesta si ovládaný objekt dělal na scéně, co chtěl, natož aby vybrali nějakou jeho součást. Dalším neduhem, zmíněným v několika případech, byla bolest zvednutých rukou po několika minutovém ovládání. Obdobné komentáře se objevily i u několika osob z 37% skupiny neutrálně odpovídajících lidí. Z tohoto zjištění se nechá odvodit, že aplikace zřejmě nemusí být ideální pro dlouhé užívání, ale spíše se hodí na kratší názorné ukázky. 37% neutrální skupina většinou neměla problémy se základním ovládáním, přišlo jim zajímavé a inovativní, ale vesměs si nedovedla představit ovládání aplikací bez klávesnice a myši. Poslední dvě skupiny, které hodnotili ovládání jako pohodlné (26 %) až velmi pohodlné (15 %) jsou lidé, jež tento systém manipulace zaujal až uchvátil a skutečně by si ho dokázali představit při reálném použití.

## <span id="page-34-0"></span>4.1.2 Otázka č. 2

<span id="page-34-1"></span>Přišlo Vám vzhledem k použitým gestům ovládání intuitivní?

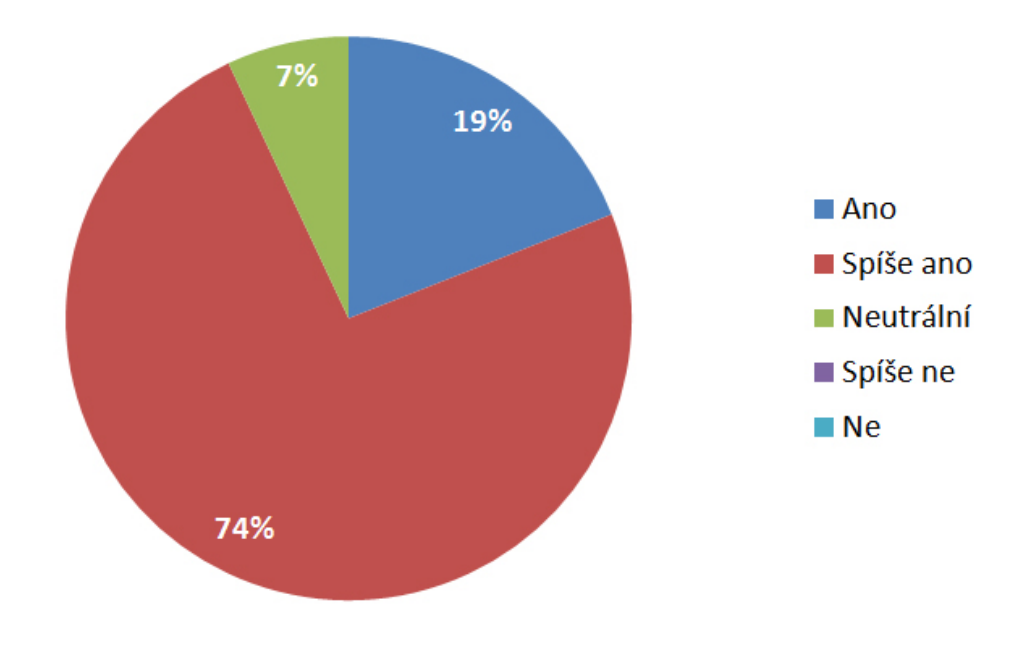

Obrázek 13: Graf otázky č. 2

Jako intuitivní ovládádací systém si aplikaci dokáže představit 19 % odpovídajících osob. 74 % dotázaných nemá zásadní námitky na systém ovládání, ale dokázali by si dle komentářů představit lepší funkčnost některých prvků, a to hlavně vybírání jednotlivých součástí, kde se s jezdícím ukazatelem špatně strefují části modelů. Poslední 7% skupinou jsou lidé, kteří ovládání neodsuzují, ale z jejich pohledu by šlo udělat jinak/lépe. Negativní odpověď nebyla zaznamenána.

### <span id="page-35-0"></span>4.1.3 Otázka č. 3

Vzhledem k instruktáži před testováním byste ohodnotil(a) složitost ovládání jako:

<span id="page-35-1"></span>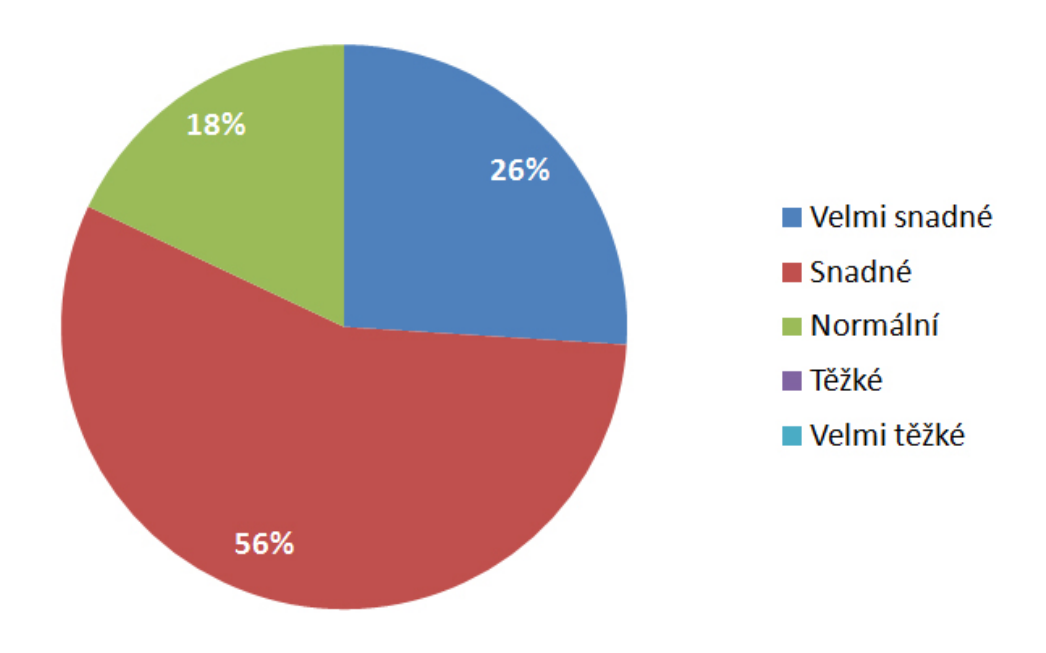

Obrázek 14: Graf otázky č. 3

Cílem otázky bylo zjistit složitost naučení jednotlivých gest tak, aby snímaná osoba byla schopna provést svou zamýšlenou manipulaci. 26 % dotázaných osob bylo prakticky bez problému schopno cíleně manipulovat objekty. 56 % respondentů uvedlo, že jim trvalo pár minut, než se sžili s ovládacím systémem. Zbylých 18 % lidí bylo většinou nutno navádět a poučit, proč se model nehýbe podle jejich představ, což by pravděpodobně eliminoval dostatek času pro získání cviku, neboť po aktivní spolupráci byly tyto osoby schopny hýbat s objekty dle představ. Negativní odpověď nebyla zaznamenána.

### <span id="page-36-0"></span>4.1.4 Otázka č. 4

<span id="page-36-1"></span>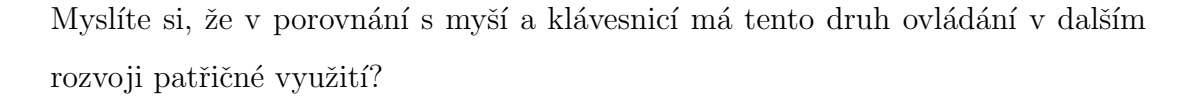

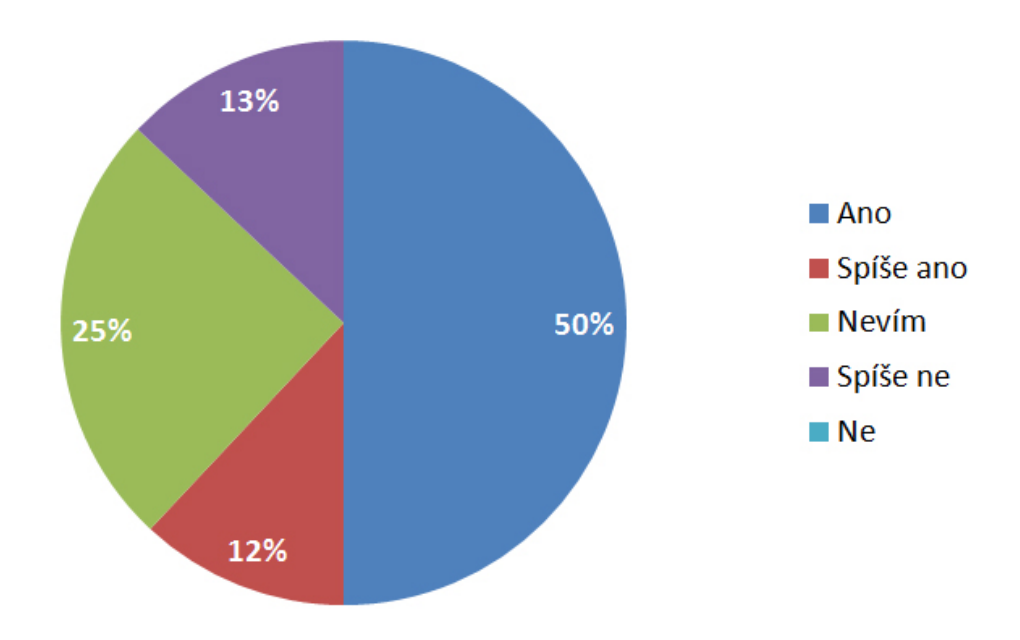

Obrázek 15: Graf otázky č. 4

Polovina dotázaných lidí si myslí, že dojde k rozmachu těchto senzorů, a tím i podobných aplikací jako tato. Někteří respondenti uvedli, že je jen otázkou času než se rozšíří do běžných domácností. 12 % lidí uvedlo, že pravděpodobně ano, ale pochybují o tom, jestli dokáže tento způsob zbourat staré osvědčené stereotypy jako myš a klávesnice. 13 % respondentů uvedlo své pochybnosti o využitelnosti tohoto typu ovládání. Čtvrtina dotázaných si není jista nebo nedovede posoudit.

### <span id="page-37-0"></span>4.1.5 Otázka č. 5

<span id="page-37-1"></span>Myslíte si, že je tento způsob ovládání 3D modelů pro výuku přínosný?

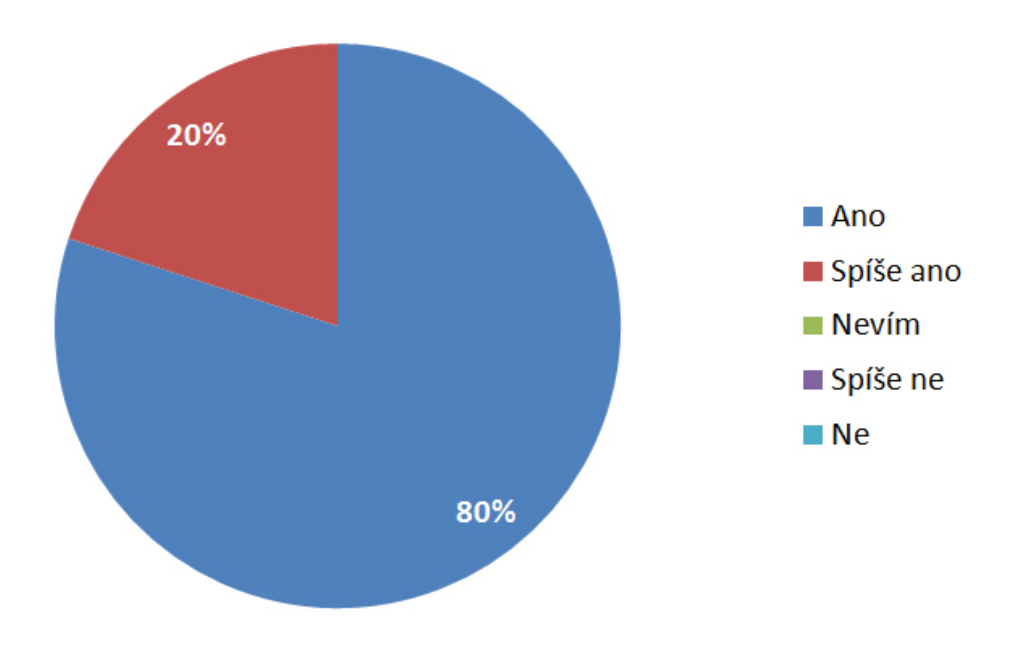

Obrázek 16: Graf otázky č. 5

80 % dotazovaných osob shledává ovládání 3D modelů za pomocí gest přínosem. Mnoho z těchto respondentů uvádělo, že se jim líbí možnosti transformací s modely a jejich částmi, což vede k lepší ukázce problematiky. Zbylých 20 % nepochybuje o přínosu gest k ovládání, ale formu zpracování aplikace, kde by především ocenili lepší výběr součástí, který by v současném stavu mohl mařit celkový dojem z 3D ukázky.

# <span id="page-38-0"></span>Závěr

Primárním úkolem této práce bylo vytvořit sadu konkrétních edukačních aplikací pro využití v edukační praxi. Vzhledem k důrazu na jednodnoduchost a snadnost ovládání bylo ale nakonec rozhodnuto, že místo sady aplikací byla zvolena pouze univerzalní aplikace s proměnlivým modelem. Aplikace umožňuje zpracování konkrétních gest tak, aby snímaná osoba mohla intuitivně ovládat výukové objekty a její součásti na připravené scéně. Úvodní část práce se věnuje detailnímu porovnání jednotlivých dostupných senzorů schopných zachycovat gesta vůči použitému senzoru Kinect v2. Další část práce se soustředí na použité technologie při vývoji samotné aplikace a popisuje její principy, na kterých je založena. Výsledkem je gesty ovládaná aplikace s možností importování libovolného podporovaného výukového 3D modelu a jeho následné manipulace, jako posuny, otáčení či rozebírání po částech za pomoci holých rukou. Tento nástroj může přijít vhod například při prezentaci budov, živočichů, květin, různých nástrojů, molekulárních struktur,... kde půjde model rozebrat před publikem část po části, vrstva po vrstvě. Aplikace byla pro umocnění dojmu z projekce vybavena stereoskopickým zobrazením, které nabídne prostorový vjem, který je nespornou výhodou při objasňování skutečností žákům a studentům. Celá tato práce je ve finále doprovázena zpětnou vazbou od testovacích uživatelů ve formě shrnutých odpovědí z dotazníku.

# <span id="page-39-0"></span>Seznam použité literatury

# <span id="page-39-1"></span>Reference

- [1] Wikipedia Wii [online]. 2015 [cit. 2015-04-09]. Dostupné z: [http:](http://cs.wikipedia.org/w/index.php?title=Wii&oldid=12325083) [//cs.wikipedia.org/w/index.php?title=Wii&oldid=12325083](http://cs.wikipedia.org/w/index.php?title=Wii&oldid=12325083)
- <span id="page-39-2"></span>[2] Wikipedia - Wii Remote [online]. 2015 [cit. 2015-04-09]. Dostupné z: [http://en.wikipedia.org/w/index.php?title=Wii\\_Remote&](http://en.wikipedia.org/w/index.php?title=Wii_Remote&oldid=655410310) [oldid=655410310](http://en.wikipedia.org/w/index.php?title=Wii_Remote&oldid=655410310)
- <span id="page-39-3"></span>[3] Wikipedia - PlayStation Move [online]. 2015 [cit. 2015-04-09]. Dostupné z: [http://en.wikipedia.org/w/index.php?title=](http://en.wikipedia.org/w/index.php?title=PlayStation_Move&oldid=653994560) [PlayStation\\_Move&oldid=653994560](http://en.wikipedia.org/w/index.php?title=PlayStation_Move&oldid=653994560)
- <span id="page-39-4"></span>[4] PlayStation Move FAQ [online].  $2015$  [cit. 2015-04-09]. Dostupné z: [http://konzolista.tiscali.cz/articles/onearticle?link=](http://konzolista.tiscali.cz/articles/onearticle?link=playstation-move-faq-68) [playstation-move-faq-68](http://konzolista.tiscali.cz/articles/onearticle?link=playstation-move-faq-68)
- <span id="page-39-6"></span>[5] Nejčastější dotazy k ovladači PlayStation Move [online]. 2015 [cit. 2015-04-09]. Dostupné z: [http:](http://cz.PlayStation.com/ps3/news/articles/detail/item300655/) [//cz.PlayStation.com/ps3/news/articles/detail/item300655/](http://cz.PlayStation.com/ps3/news/articles/detail/item300655/)
- <span id="page-39-5"></span>[6] PlayStation Move - revoluce, nebo evoluce? [online]. 2015 [cit. 2015-04-09]. Dostupné z:  $http://www.hrej.cz/clanky/$ [PlayStation-move-revoluce-nebo-evoluce-3156/](http://www.hrej.cz/clanky/PlayStation-move-revoluce-nebo-evoluce-3156/)
- <span id="page-39-7"></span>[7] KUCHERA, Ben. Move.me brings PlayStation Move development to your PC this Spring [online]. 2015 [cit. 2015-04-09]. Dostupné z: [http://arstechnica.com/gaming/2011/03/](http://arstechnica.com/gaming/2011/03/moveme-brings-PlayStation-move-development-to-your-pc-this-spring/) [moveme-brings-PlayStation-move-development-to-your-pc-this-spring/](http://arstechnica.com/gaming/2011/03/moveme-brings-PlayStation-move-development-to-your-pc-this-spring/)
- <span id="page-39-8"></span>[8] Wikipedia - Kinect [online].  $2015$  [cit.  $2015-04-09$ ]. Dostupné z: [http://en.wikipedia.org/w/index.php?title=Kinect&oldid=](http://en.wikipedia.org/w/index.php?title=Kinect&oldid=648986475) [648986475](http://en.wikipedia.org/w/index.php?title=Kinect&oldid=648986475)
- <span id="page-40-0"></span>[9] KIM, David. KinectFusion - Real-time 3D Reconstruction and Interaction Using a Moving Depth Camera [28C3] In: Youtube [online]. Zveřejněno 29. 12. 2011 [vid. 2015-04-10]. Dostupné z: <https://www.youtube.com/watch?v=bRgEdqDiOuQ>
- <span id="page-40-1"></span>[10] Xbox One: technologický rozbor nového hardwaru [online]. 2015 [cit.  $2015-04-09$ . Dostupné z: [http://www.zive.cz/clanky/](http://www.zive.cz/clanky/xbox-one-technologicky-rozbor-noveho-hardwaru/vsudypritomny-kinect-20/sc-3-a-168957-ch-86935/) [xbox-one-technologicky-rozbor-noveho-hardwaru/](http://www.zive.cz/clanky/xbox-one-technologicky-rozbor-noveho-hardwaru/vsudypritomny-kinect-20/sc-3-a-168957-ch-86935/) [vsudypritomny-kinect-20/sc-3-a-168957-ch-86935/](http://www.zive.cz/clanky/xbox-one-technologicky-rozbor-noveho-hardwaru/vsudypritomny-kinect-20/sc-3-a-168957-ch-86935/)
- <span id="page-40-2"></span>[11] The Kinect for Windows v2 sensor and free SDK 2.0 public preview are here [online].  $2015$  [cit.  $2015-04-09$ ]. Dostupné z:  $http://http://www.1015-04-09]$  $http://http://www.1015-04-09]$ . [//blogs.msdn.com/b/kinectforwindows/archive/2014/07/15/](http://blogs.msdn.com/b/kinectforwindows/archive/2014/07/15/the-kinect-for-windows-v2-sensor-and-free-sdk-preview-are-here.aspx) [the-kinect-for-windows-v2-sensor-and-free-sdk-preview-are-](http://blogs.msdn.com/b/kinectforwindows/archive/2014/07/15/the-kinect-for-windows-v2-sensor-and-free-sdk-preview-are-here.aspx)here. [aspx](http://blogs.msdn.com/b/kinectforwindows/archive/2014/07/15/the-kinect-for-windows-v2-sensor-and-free-sdk-preview-are-here.aspx)
- <span id="page-40-3"></span>[12] LOWER, Ben. Custom Gestures, Kinect for Windows v2 and the Visual Gesture Builder [online]. 2015 [cit. 2015-04-09]. Dostupné z: [http://channel9.msdn.com/Blogs/k4wdev/](http://channel9.msdn.com/Blogs/k4wdev/Custom-Gestures-End-to-End-with-Kinect-and-Visual-Gesture-Builder) [Custom-Gestures-End-to-End-with-Kinect-and-Visual-Gesture-Builder](http://channel9.msdn.com/Blogs/k4wdev/Custom-Gestures-End-to-End-with-Kinect-and-Visual-Gesture-Builder)
- <span id="page-40-4"></span>[13] VOŘÍŠEK, Lukáš. Asus Xtion: Pohybové ovládání pro PC pochází ze stejné dílny jako Kinect a míří na český trh [online]. 2015 [cit. 2015-04-09]. Dostupné z:  $http://cdr.cz/clanek/$ [pohybove-ovladani-asus-xtion-pro-predstaveni-parametry-cena](http://cdr.cz/clanek/pohybove-ovladani-asus-xtion-pro-predstaveni-parametry-cena)
- <span id="page-40-5"></span>[14] Asus Xtion PRO LIVE - specifications [online]. 2015 [cit. 2015-04-09]. Dostupné z: [http://www.asus.com/cz/Multimedia/Xtion\\_PRO\\_](http://www.asus.com/cz/Multimedia/Xtion_PRO_LIVE/specifications/) [LIVE/specifications/](http://www.asus.com/cz/Multimedia/Xtion_PRO_LIVE/specifications/)
- <span id="page-40-6"></span>[15] GET UNITY [online].  $2015$  [cit.  $2015-04-07$ ]. Dostupné z: <http://unity3d.com/get-unity>
- <span id="page-41-1"></span>[16] ROSE, Mike. Unity's mobile licenses are now free [online]. 2015 [cit. 2015-04-09]. Dostupné z: [http://www.gamasutra.com/view/news/](http://www.gamasutra.com/view/news/192654/Unitys_mobile_licenses_are_now_free.php) [192654/Unitys\\_mobile\\_licenses\\_are\\_now\\_free.php](http://www.gamasutra.com/view/news/192654/Unitys_mobile_licenses_are_now_free.php)
- <span id="page-41-0"></span>[17] Wikipedia - Unity (game engine) [online]. 2015 [cit. 2015-04-09]. Dostupné z: [http://en.wikipedia.org/w/index.php?title=](http://en.wikipedia.org/w/index.php?title=Unity_(game_engine)&oldid=656072717) [Unity\\_\(game\\_engine\)&oldid=656072717](http://en.wikipedia.org/w/index.php?title=Unity_(game_engine)&oldid=656072717)
- <span id="page-41-2"></span>[18] 3D formats [online]. 2015 [cit. 2015-04-09]. Dostupné z: <http://docs.unity3d.com/Manual/3D-formats.html>
- <span id="page-41-4"></span>[19] FIALOVÁ, Jana. Reflexy novorozenců [online].  $2015$  [cit.  $2015-04-14$ ]. Dostupné z: [http://www.mamaaja.cz/ActiveWeb/Article/2371/](http://www.mamaaja.cz/ActiveWeb/Article/2371/reflexy_novorozencu.html) [reflexy\\_novorozencu.html](http://www.mamaaja.cz/ActiveWeb/Article/2371/reflexy_novorozencu.html)
- <span id="page-41-3"></span>[20] COLLIDERS [online].  $2015$  [cit. 2015-04-15]. Dostupné z: [http://unity3d.com/learn/tutorials/modules/beginner/](http://unity3d.com/learn/tutorials/modules/beginner/physics/colliders) [physics/colliders](http://unity3d.com/learn/tutorials/modules/beginner/physics/colliders)
- <span id="page-41-5"></span>[21] Wikipedia - Stereoscopy [online]. 2015 [cit. 2015-04-15]. Dostupné z: [http://en.wikipedia.org/w/index.php?title=Stereoscopy&](http://en.wikipedia.org/w/index.php?title=Stereoscopy&oldid=654148336) [oldid=654148336](http://en.wikipedia.org/w/index.php?title=Stereoscopy&oldid=654148336)
- <span id="page-41-7"></span>[22] CHAJDA, Radek. Stereoskopie. IN: Casopis ABC, ABC 24/2001. [online]. 2015 [cit. 2015-04-15]. Dostupné z: [http:](http://www.abicko.cz/clanek/casopis-abc/2704/stereoskopie.html) [//www.abicko.cz/clanek/casopis-abc/2704/stereoskopie.html](http://www.abicko.cz/clanek/casopis-abc/2704/stereoskopie.html)
- <span id="page-41-6"></span> $[23]$  PROKÝŠEK, Miloš. Pravé a nepravé prostorové zobrazování a jeho prostředky. In: Mezinárodní konference Nové technologie ve výuce: 5. ročník : sborník abstraktů a elektronických verzí příspěvků. Brno: Masarykova univerzita, 2012, s. 3. ISBN 9788021059429. Dostupné z: [http:](http://wrack.ped.muni.cz/konference2011/prisp/nab4/prisp1.pdf)

[//wrack.ped.muni.cz/konference2011/prisp/nab4/prisp1.pdf](http://wrack.ped.muni.cz/konference2011/prisp/nab4/prisp1.pdf)

- <span id="page-42-2"></span>[24] Wikipedia - Anaglyph 3D [online]. 2015 [cit. 2015-04-18]. Dostupné z: [http://en.wikipedia.org/w/index.php?title=Anaglyph\\_3D&](http://en.wikipedia.org/w/index.php?title=Anaglyph_3D&oldid=648350383) [oldid=648350383](http://en.wikipedia.org/w/index.php?title=Anaglyph_3D&oldid=648350383)
- <span id="page-42-3"></span>[25] KŘÍŽENECKÝ, Jan. Anaglyf [online].  $2015$  [cit.  $2015-04-18$ ]. Dostupné z: <http://stereofotograf.eu/navody/anaglyf/>
- <span id="page-42-1"></span>[26] 3D TECHNOLOGICKÁ KNIHOVNA - Pasivní 3D stereoskopie [online]. 2015 [cit. 2015-04-18]. Dostupné z: <http://cs.gali-3d.com/stereoskopie-pasivni-3d/>
- <span id="page-42-0"></span>[27] 3D TECHNOLOGICKÁ KNIHOVNA - Aktivní 3D stereoskopie [online]. 2015 [cit. 2015-04-18]. Dostupné z: <http://cs.gali-3d.com/stereoskopie-aktivni-3d/>
- <span id="page-42-4"></span>[28] What is Side by Side 3D? [online]. 2015 [cit. 2015-04-18]. Dostupné z: <http://www.best-3dtvs.com/what-is-side-by-side-3d/>

# <span id="page-43-0"></span>Přílohy

Přiložené CD obsahuje elektronickou verzi práce ve formátu PDF se zdrojovými soubory pro editor dokumentů TeXnicCenter. Dále CD obsahuje zdrojové soubory vytvořené aplikace v prostředí Unity3D a generovanou dokumentaci ke zdrojovému kódu aplikace ve formátu XML.

Ve složce DOKUMENT/EXPORT je elektronická verze práce v PDF Ve složce DOKUMENT/ZDROJ jsou zdrojové soubory pro TeXnicCenter Ve složce PROJEKT/SOFTWARE jsou zdrojové soubory pro Unity3D Ve složce PROJEKT/DOKUMENTACE je soubor XML s dokumentací kódu